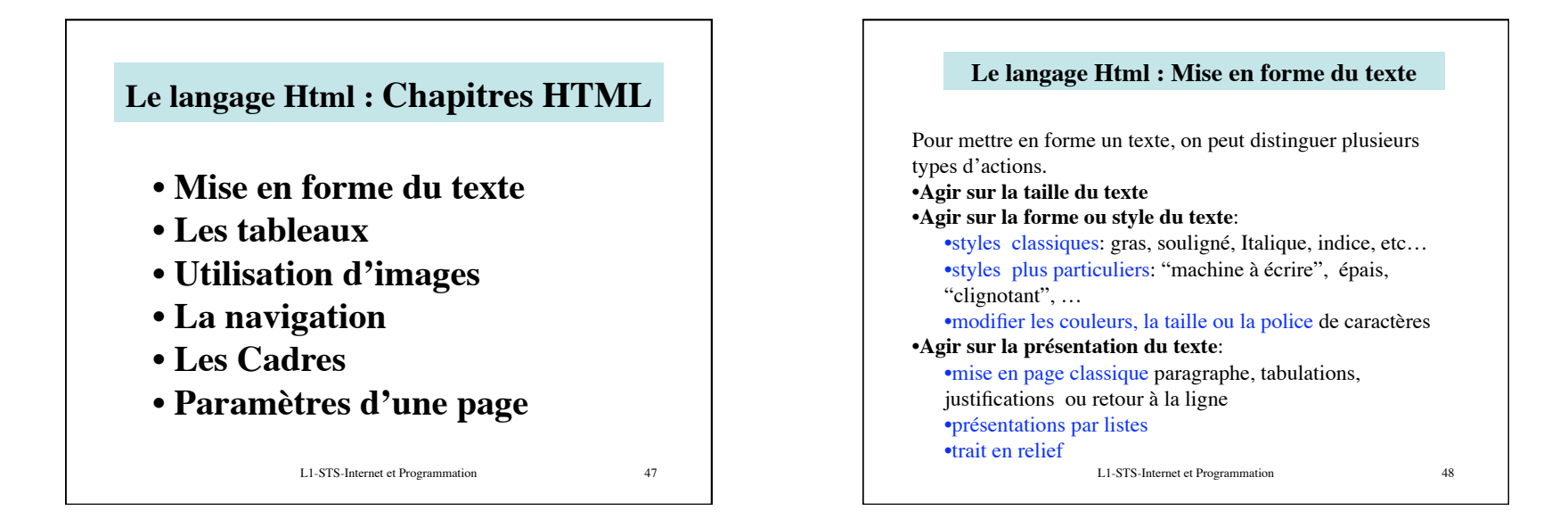

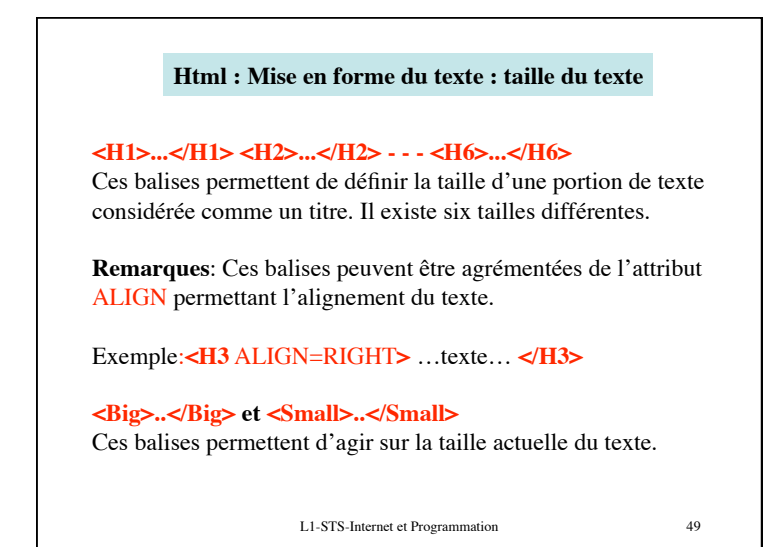

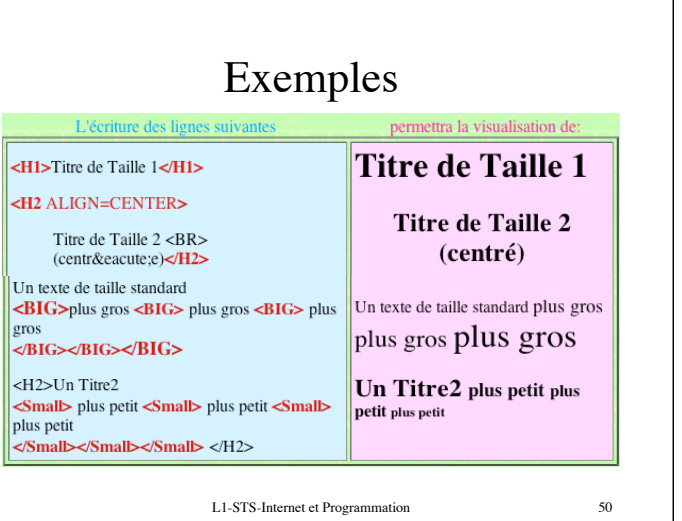

Ph Moreau 2012 **Ph** Moreau 2012 **Ph** Moreau 2012 **Ph** Moreau 2012 **Ph** Moreau 2012 **Ph** 

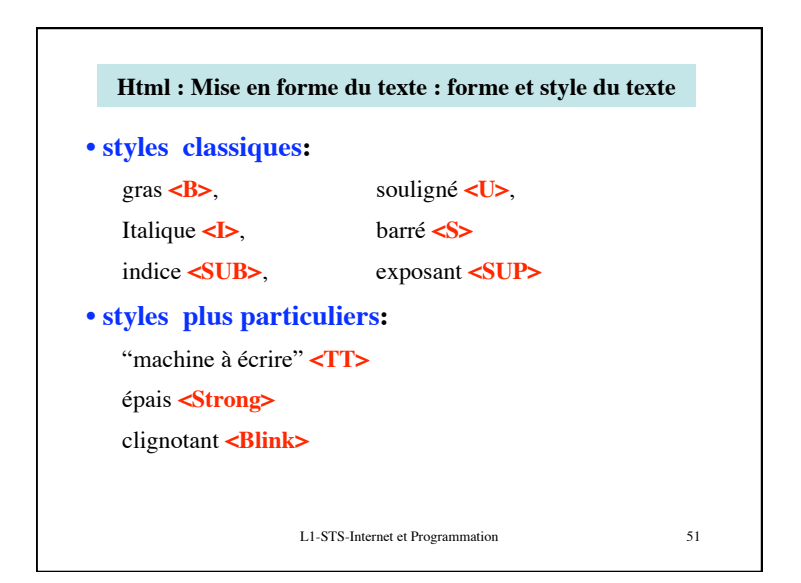

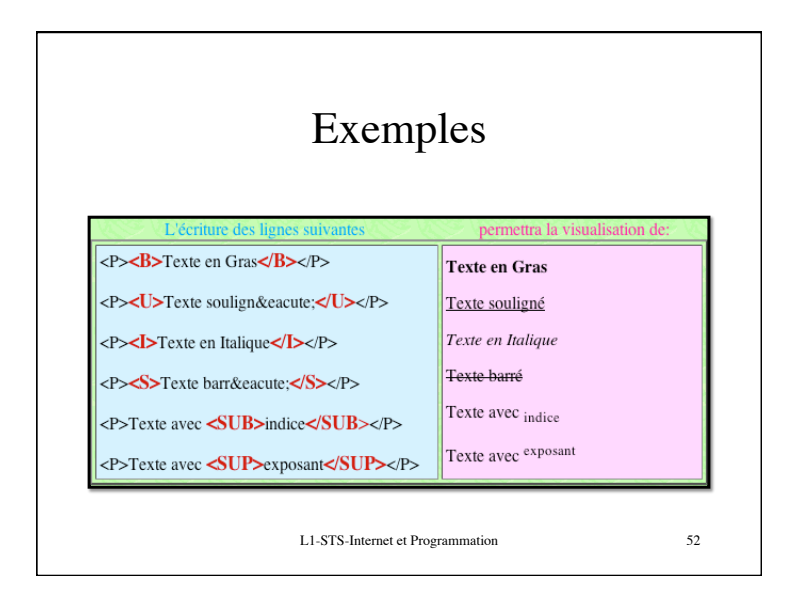

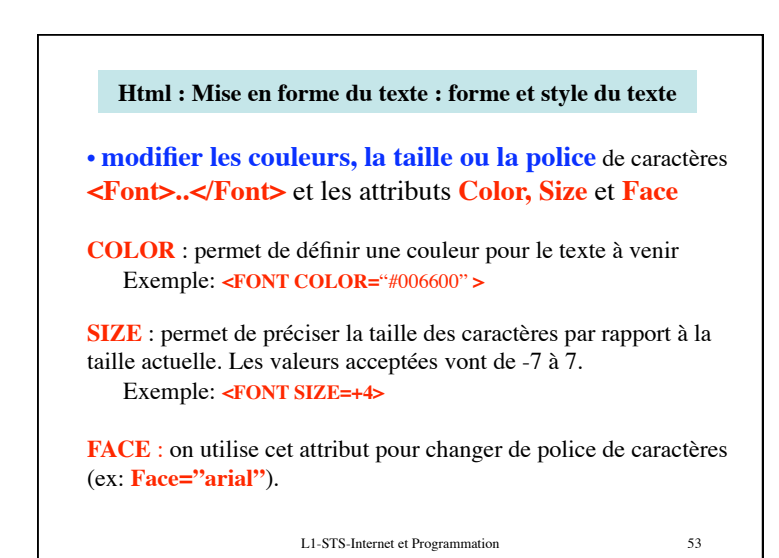

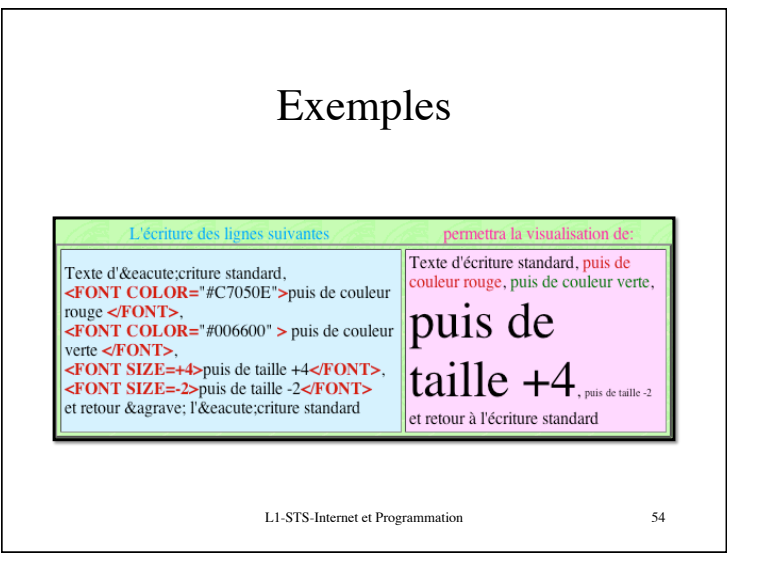

Ph Moreau 2

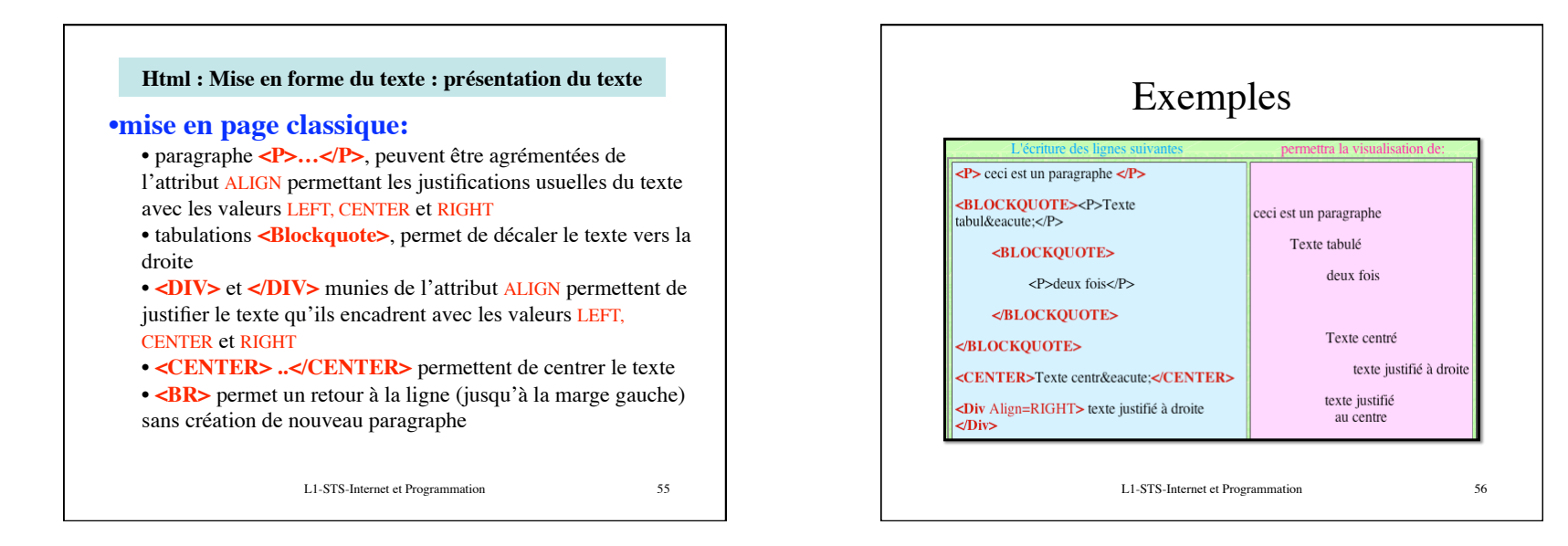

**Html : Mise en forme du texte : présentation du texte**

## **REMARQUE**

• On verra que l'introduction des CSS va permettre d'agir de façon plus précise sur l'apparence du texte (taille, police, interligne, inter-mot, etc…). Mais aussi sur la position du texte dans la page (possibilité de mise en page type revues, journaux)

L1-STS-Internet et Programmation 57

#### **Html : Mise en forme du texte : présentation du texte : listes**

### •**présentations par listes**

-Les listes de "**Définitions**" avec <DL>..</DL> . Dans ce cas en utilisant la balise **<DT>** (terme à définir) la suite du texte se trouve aligné sur la marge gauche et en utilisant la balise **<DD>** (définition du terme) la suite du texte se trouve décalée vers la droite (tabulé).

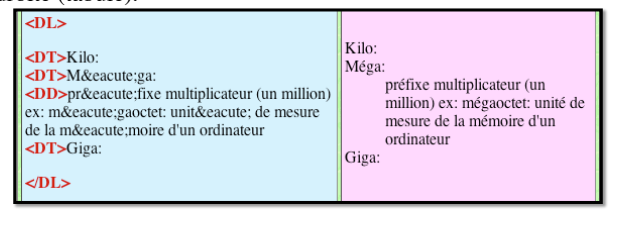

L1-STS-Internet et Programmation 58

Ph Moreau 2012 and 2012 and 2012 and 2012 and 2012 and 2012 and 2012 and 2012 and 2012 and 30 and 30 and 30 and 30 and 30 and 30 and 30 and 30 and 30 and 30 and 30 and 30 and 30 and 30 and 30 and 30 and 30 and 30 and 30 an

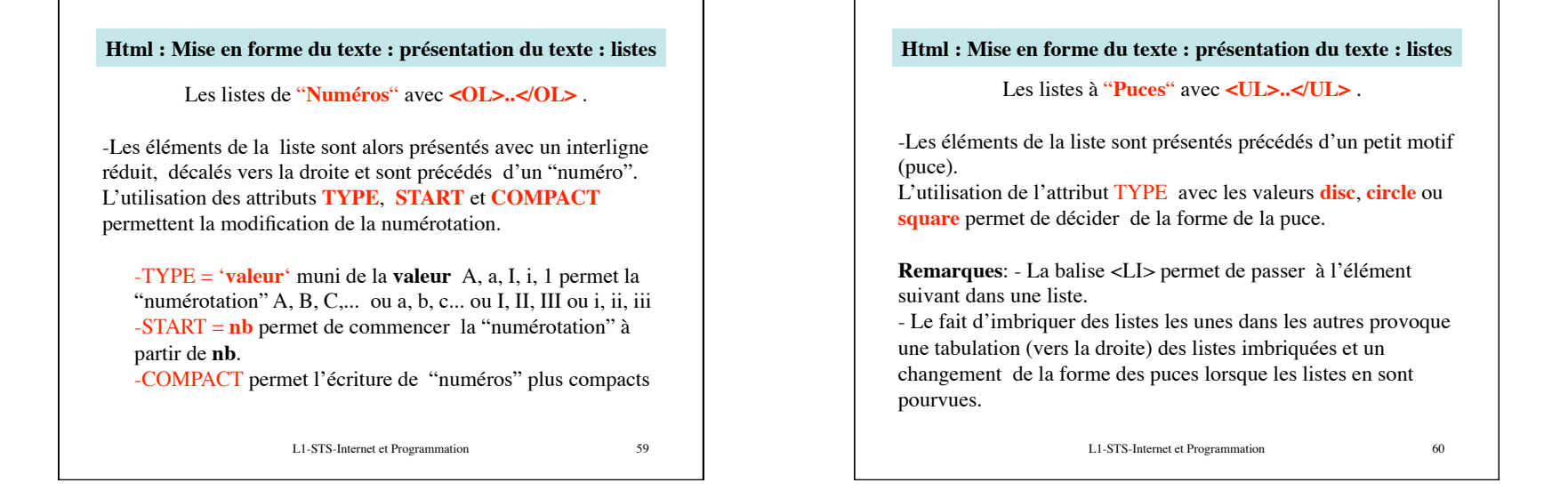

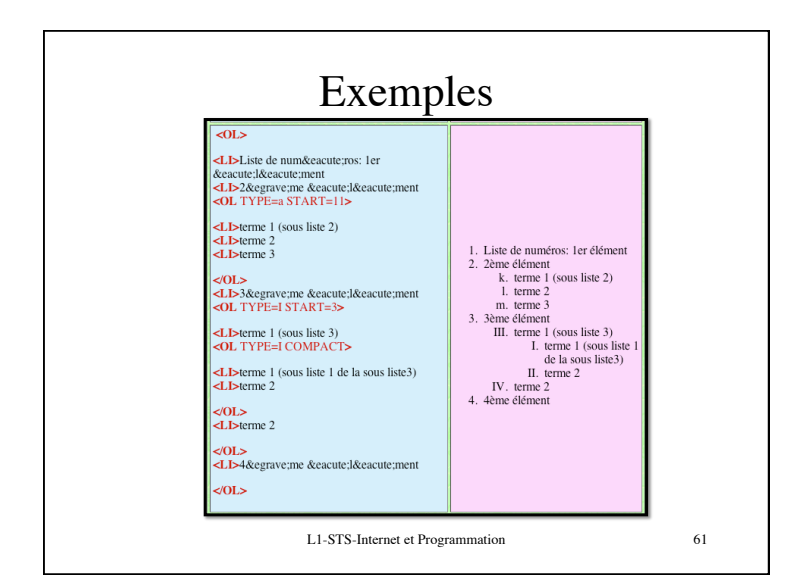

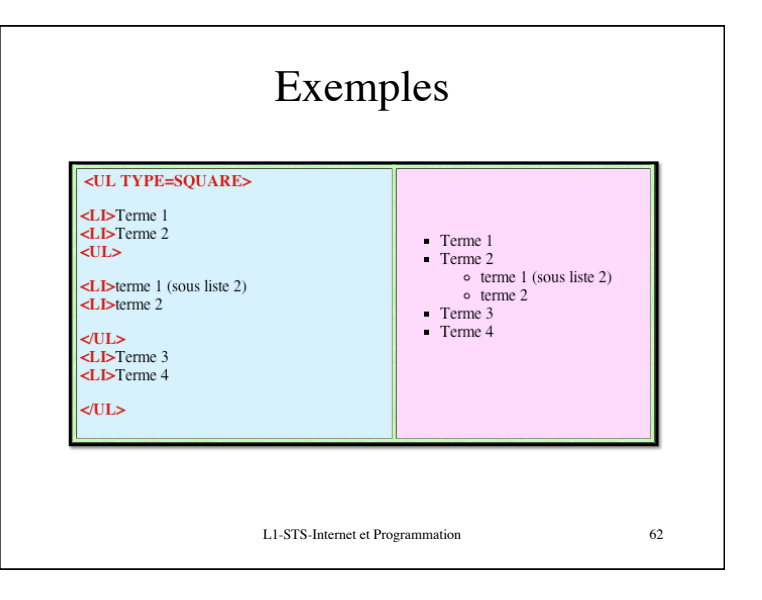

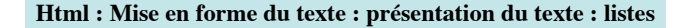

#### **Autres types de Listes**

-Les listes de "**Répertoires**" avec **<DIR>..</DIR>** . Les éléments de la liste ("paragraphes") sont alors présentés avec un interligne similaire à celui des paragraphes et tabulé sur la droite. Ils sont en outre précédés d'une "puce" (petit marqueur prenant la forme d'un cercle, d'un disque ou d'un carré.

-Les listes de "**Menus**" avec **<Menu>..</Menu>** . La présentation est similaire au liste de Répertoires.

L1-STS-Internet et Programmation 63

**Html : Mise en forme du texte : présentation du texte**

## **REMARQUE**

• La norme actuelle d'écriture veut que l'on associe des balises « fermantes » aux balises DT, DD, LI

L1-STS-Internet et Programmation 64

# L1-STS-Internet et Programmation 65 **Html : Mise en forme du texte : présentation du texte La Balise: <HR>** • Cette balise permet de tracer un trait de séparation dans le texte. Elle peut être utilisée avec les attributs **SIZE**, **WIDTH**, **ALIGN** ou **NOSHADE** qui permettent la modification de l'aspect du trait. – SIZE="nombre" donne l'épaisseur du trait – WIDTH="nombre" ou "pourcentage" donne la longueur du trait soit en nombre de points (nombre) soit en pourcentage par rapport à la taille de la fenêtre (pourcentage) – ALIGN=CENTER, LEFT ou RIGHT permet de centrer le trait ou de l'aligner à gauche ou à droite – NOSHADE supprime l'ombre du trait

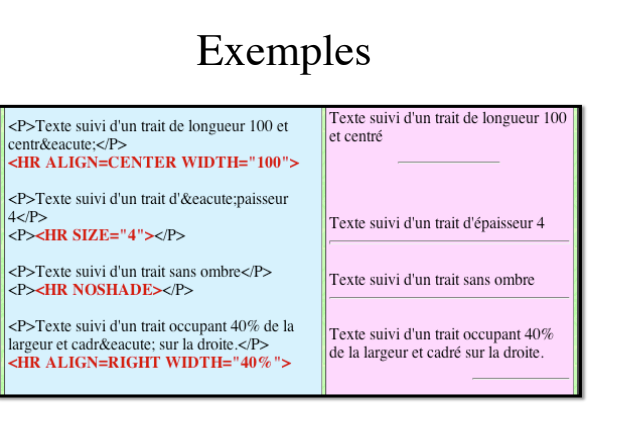

L1-STS-Internet et Programmation 66

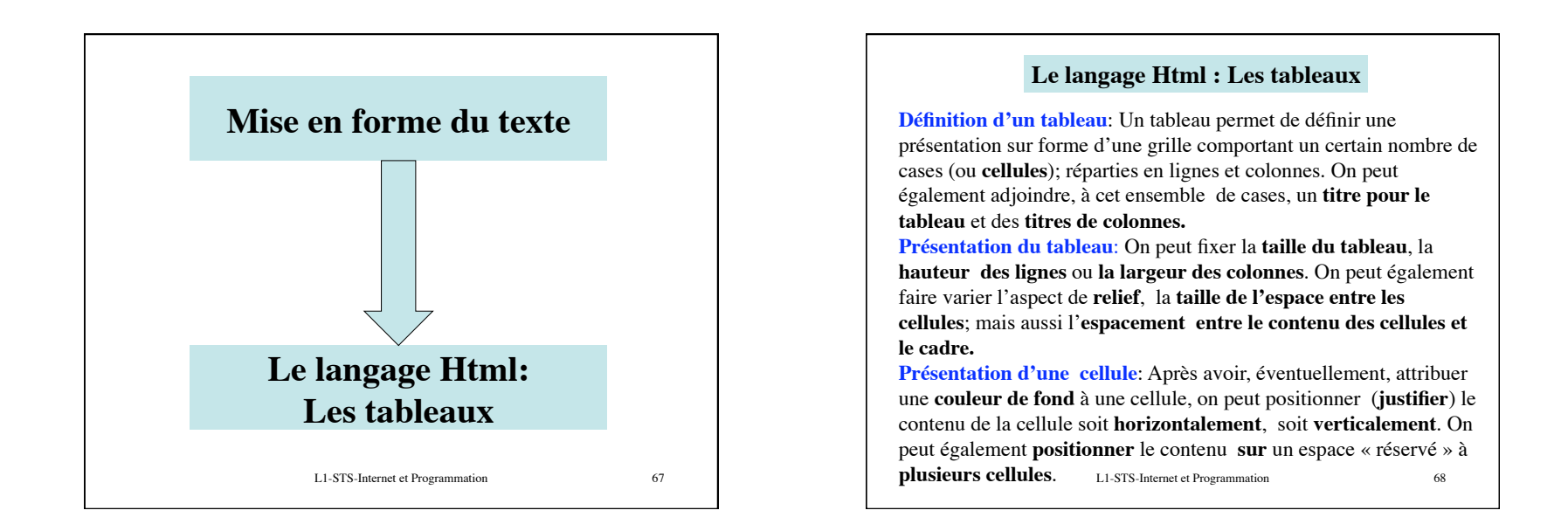

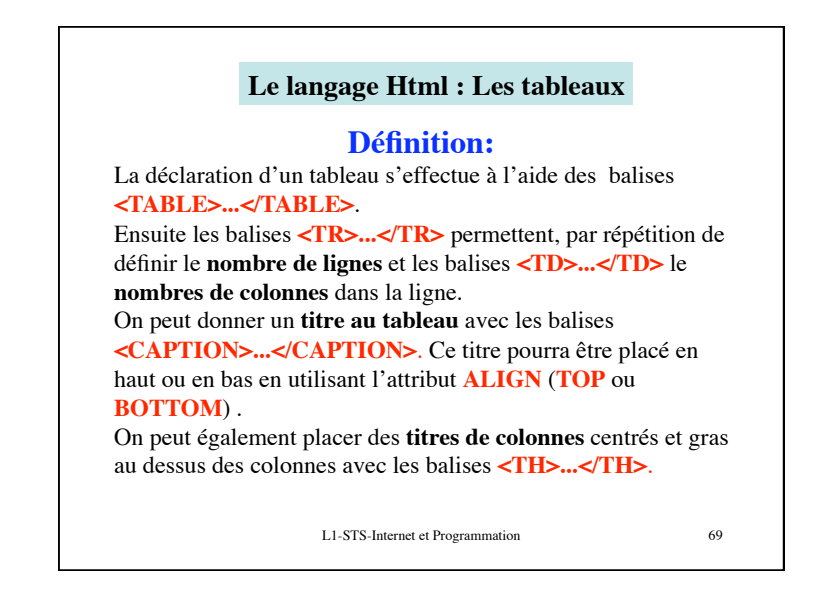

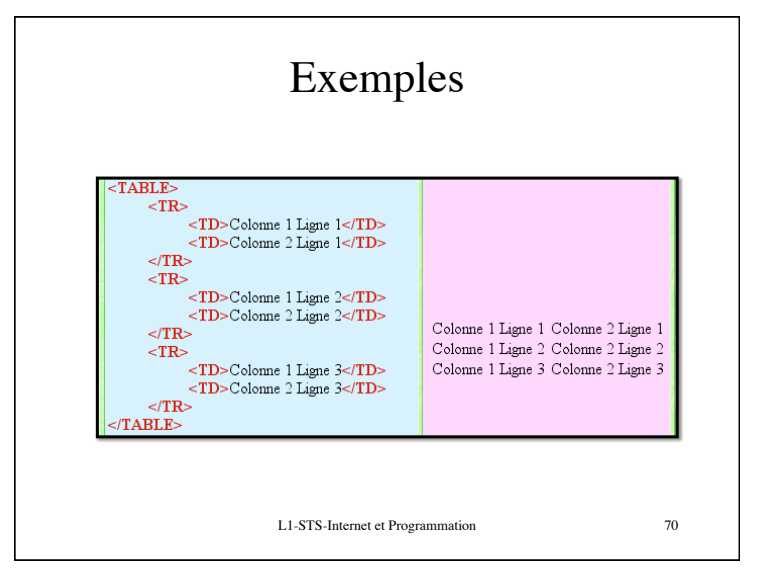

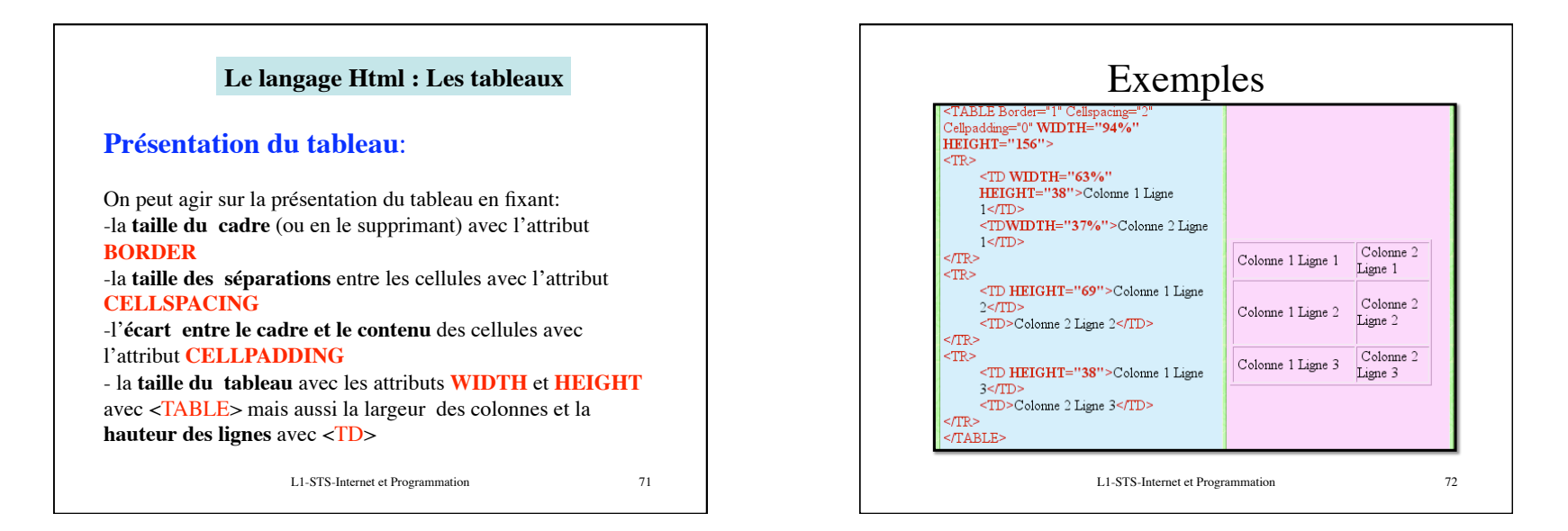

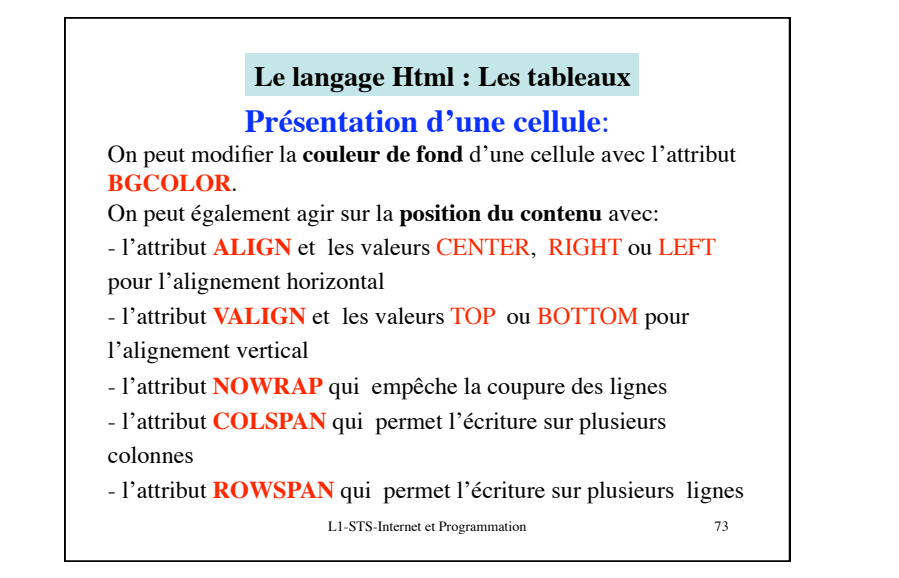

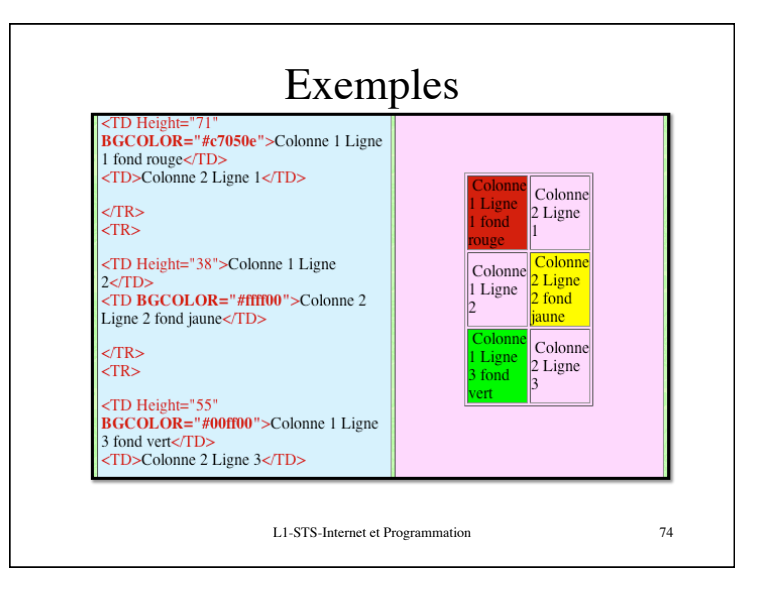

L1 - STS - Mention Informatique - Internet et Programmation

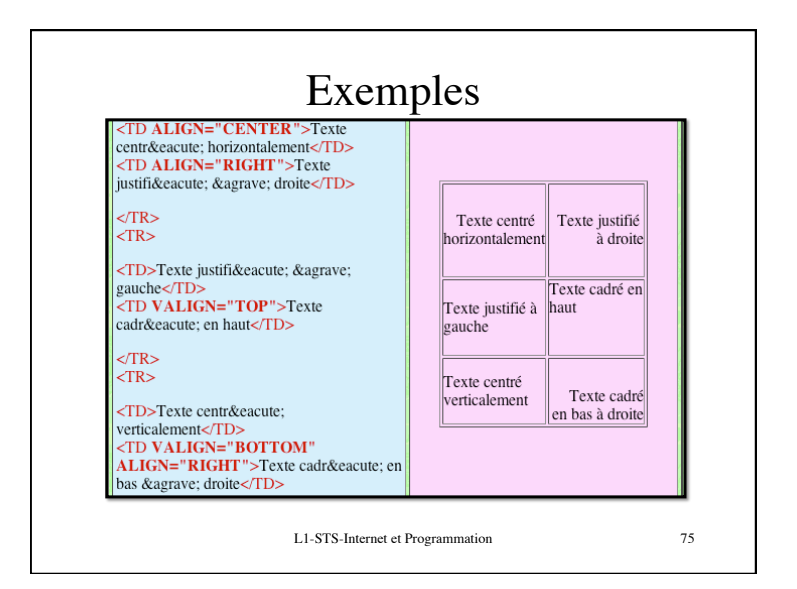